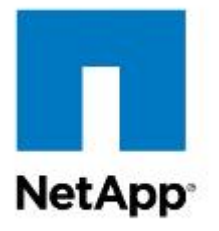

# Military Unique Deployment Guide Data Storage Controller (DSC) ONTAP version 9.1 (Clustered)

NetApp, Inc. September 2017 Draft

**TABLE OF CONTENTS** 

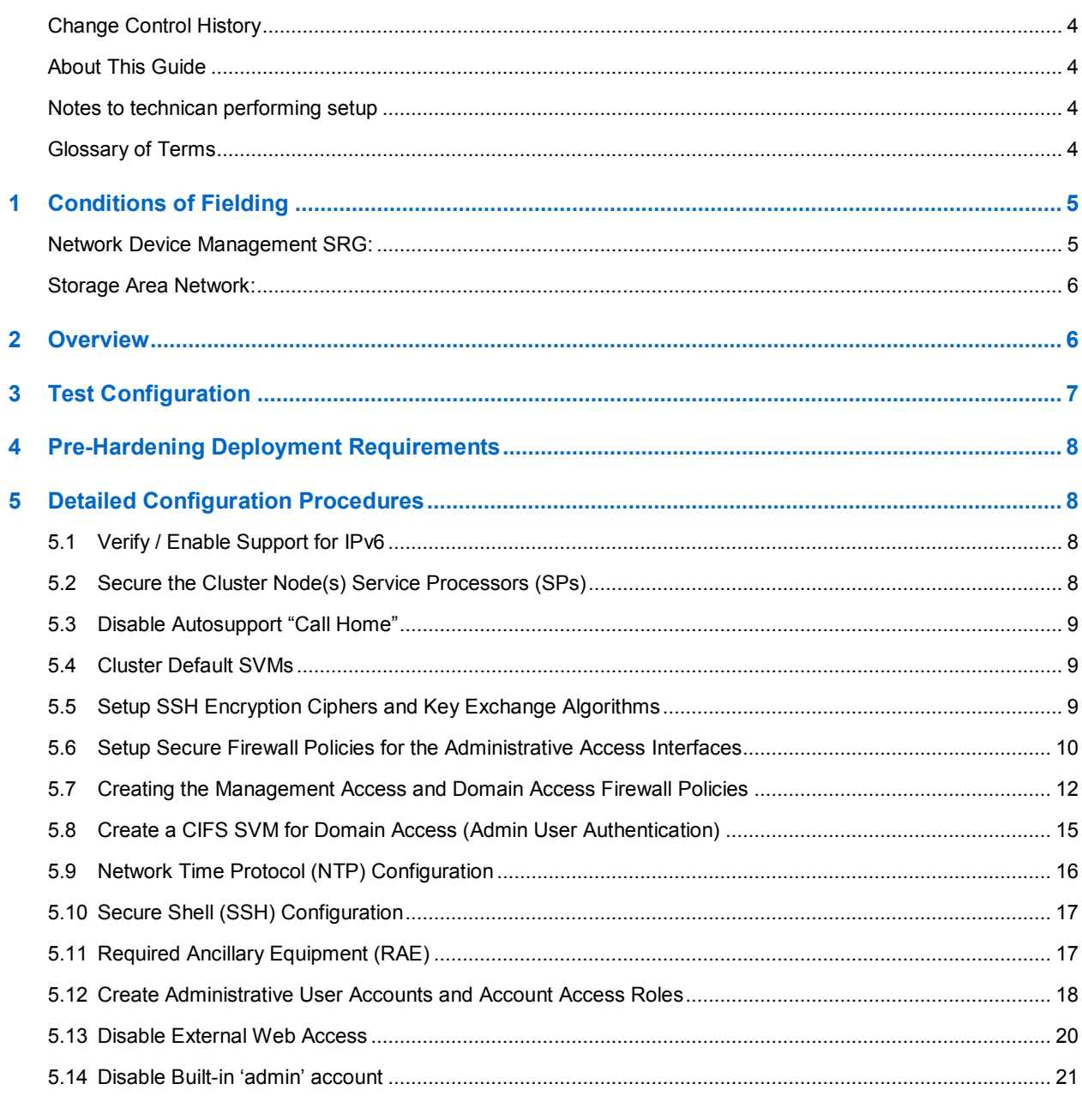

## **LIST OF FIGURES**

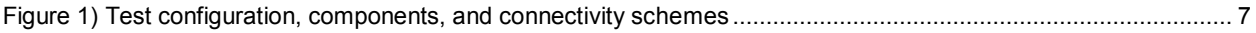

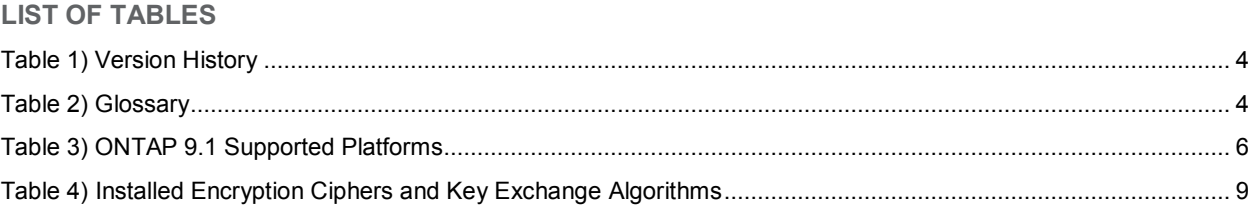

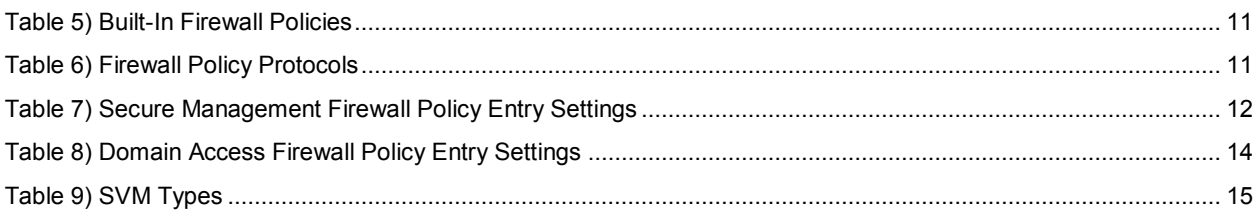

### **TABLE OF EXAMPLES**

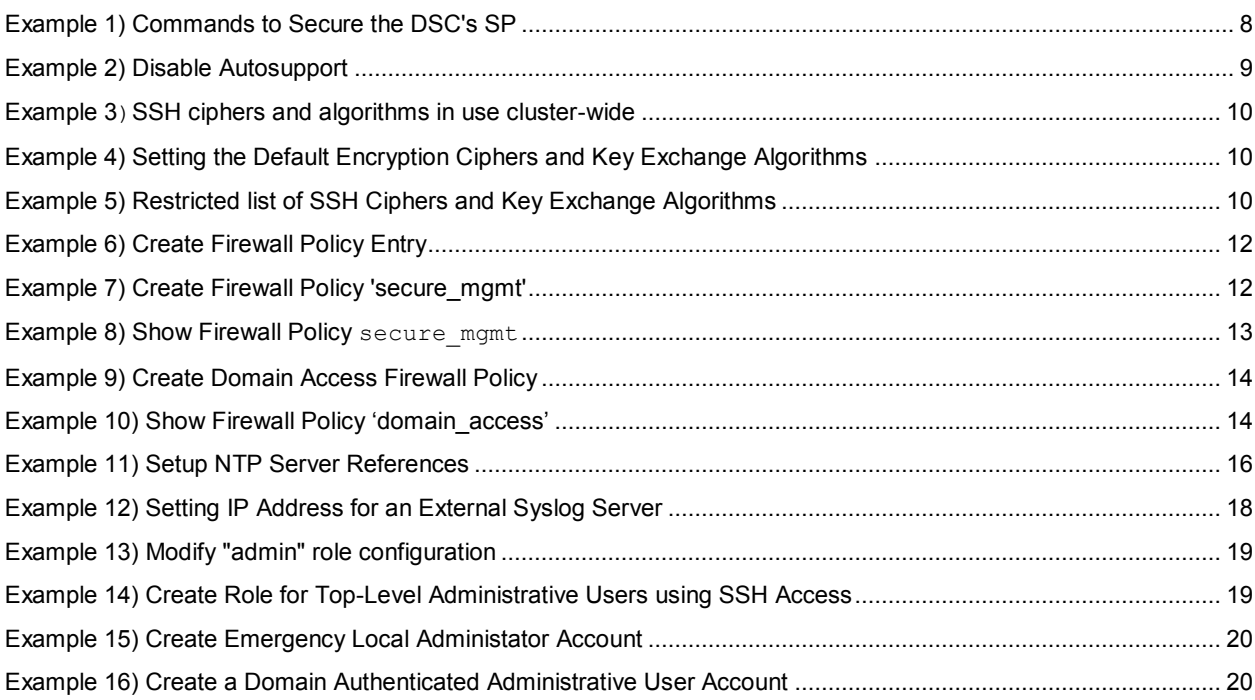

## <span id="page-3-0"></span>**Change Control History**

Submit recommended comments / changes to this document to [ng-prodops-security@netapp.com.](mailto:ng-prodops-security@netapp.com)

<span id="page-3-4"></span>**Table 1) Version History**

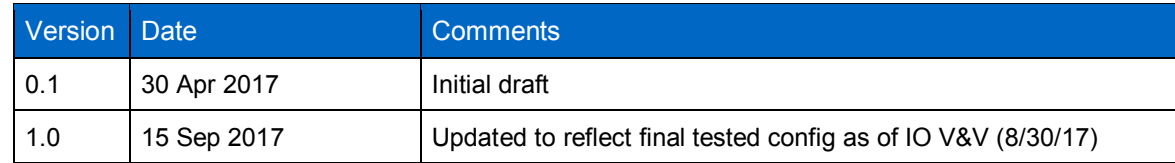

## <span id="page-3-1"></span>**About This Guide**

Items in **Shaded Highlight** denote example values which must be changed to conform to those values specific to the site in which the storage arrays are located (JITC test site, for example).

Items prefaced with **Important!**, whether as notes or other text, are of extreme importance. They convey important information which may be of a critical nature. Please take notice.

Items within gray shaded boxes depict either storage array console output or cli commands which must be executed as part of the configuration process.

## <span id="page-3-2"></span>**Notes to technican performing setup**

- **Note:** The configuration steps, outlined in this guide, should be performed in the sequence as presented. Many of these steps are prerequisite to those that follow.
- **Important!** Use the cluster built-in, default 'admin' user account to perform the setup of one or more Data ONTAP cluster(s). Upon setup completion, the final procedure will disable the 'admin' account, and no further access via that account will be enabled.

## <span id="page-3-3"></span>**Glossary of Terms**

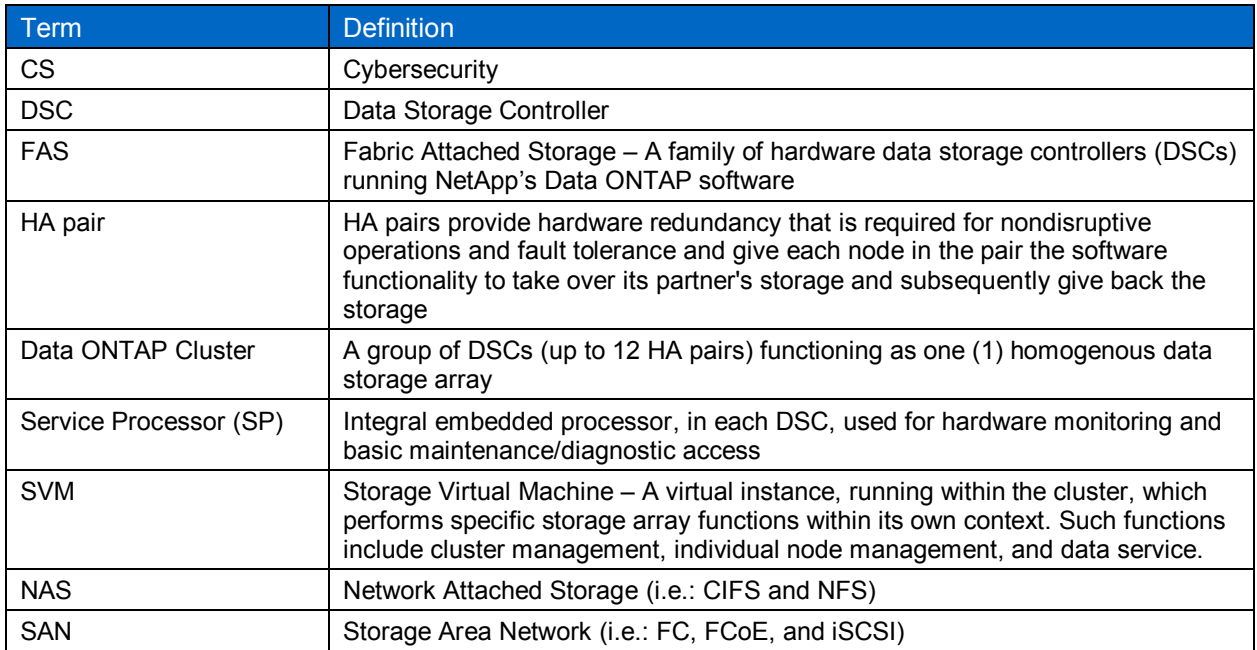

<span id="page-3-5"></span>**Table 2) Glossary**

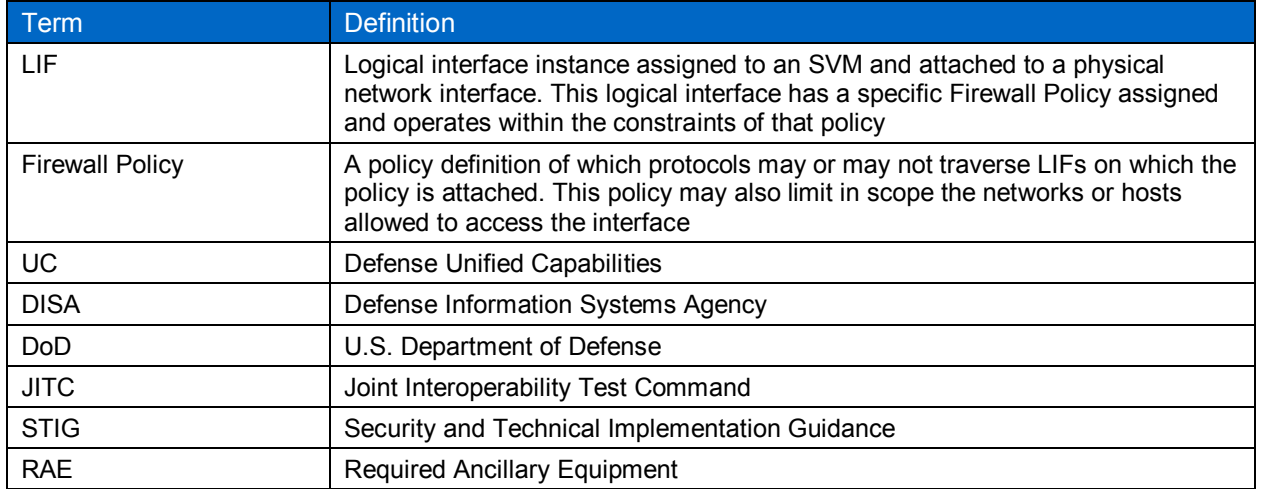

## <span id="page-4-0"></span>**1 Conditions of Fielding**

When the system is deployed in an operational environment, the following security measures (at a minimum) must be implemented to ensure an acceptable level of risk for the site's Designated Approving Authority:

a. The system must be integrated into the site's AD environment for authentication and authorization requirements. If AD is not incorporated, the following findings will be included in the site's architecture:

## <span id="page-4-1"></span>**Network Device Management SRG:**

- SRG-APP-000023-NDM-000205, Category (CAT) II (x2), NetApp FAS8040 (x2)
- SRG-APP-000024-NDM-000206, CAT II (x2), NetApp FAS8040 (x2)
- SRG-APP-000025-NDM-000207, CAT II (x2), NetApp FAS8040 (x2)
- SRG-APP-000026-NDM-000208, CAT II (x2), NetApp FAS8040 (x2)
- SRG-APP-000027-NDM-000209, CAT II (x2), NetApp FAS8040 (x2)
- SRG-APP-000028-NDM-000210, CAT II (x2), NetApp FAS8040 (x2)
- SRG-APP-000029-NDM-000211, CAT II (x2), NetApp FAS8040 (x2)
- SRG-APP-000033-NDM-000212, CAT II (x2), NetApp FAS8040 (x2)
- SRG-APP-000038-NDM-000213, CAT II (x2), NetApp FAS8040 (x2)
- SRG-APP-000148-NDM-000246, CAT II (x2), NetApp FAS8040 (x2)
- SRG-APP-000153-NDM-000249, CAT II (x2), NetApp FAS8040 (x2)
- SRG-APP-000156-NDM-000250, CAT II (x2), NetApp FAS8040 (x2)
- SRG-APP-000291-NDM-000275, CAT II (x2), NetApp FAS8040 (x2)
- SRG-APP-000292-NDM-000276, CAT II (x2), NetApp FAS8040 (x2)
- SRG-APP-000293-NDM-000277, CAT II (x2), NetApp FAS8040 (x2)
- SRG-APP-000294-NDM-000278, CAT II (x2), NetApp FAS8040 (x2)
- SRG-APP-000317-NDM-000282, CAT II (x2), NetApp FAS8040 (x2)
- SRG-APP-000319-NDM-000283, CAT II (x2), NetApp FAS8040 (x2)
- SRG-APP-000320-NDM-000284, CAT II (x2), NetApp FAS8040 (x2)
- SRG-APP-000329-NDM-000287, CAT II (x2), NetApp FAS8040 (x2)
- SRG-APP-000396-NDM-000311, CAT II (x2), NetApp FAS8040 (x2)
- SRG-APP-000170-NDM-000329, CAT II (x2), NetApp FAS8040 (x2)
- SRG-APP-000516-NDM-000336, CAT II (x2), NetApp FAS8040 (x2)
- b. The site must use a Syslog device for auditing purposes. If Syslog is not incorporated, the following findings will be included in the site's architecture:

#### <span id="page-5-0"></span>**Storage Area Network:**

- SRG-APP-000108-NDM-000232, CAT II (x2), NetApp FAS8040 (x2)
- SRG-APP-000125-NDM-000241, CAT II (x2), NetApp FAS8040 (x2)
- SAN04.020.00, CAT II (x2), NetApp FAS8040 (x2)
- c. The site must use role-based security for user access and management of the vendor's device.
- d. The site must disable all local user accounts on the device after initial setup/configuration with the exception of one emergency administrative account.
- e. The site must ensure that the emergency administrative account's userid and password are locked up in separate safes, both of which are not accessible by any one individual, and procedures are implemented to log all access and usage.
- f. The site must ensure that the emergency administrative account meets all DoD userid and password complexity requirements.
- g. The site must ensure all unused ports are closed.
- h. The site must use a STIG-compliant CAC-enabled workstation for management of the solution.
- i. The configuration must be in compliance with the NetApp Inc. ONTAP military-unique features deployment guide.
- j. The site must disable HTTPS and SNMP.
- k. The site must register the system in the Systems Networks Approval Process Database [<https://snap.dod.mil/index.cfm>](https://snap.dod.mil/index.cfm) as directed by the DoD Security Accreditation Working Group and Program Management Office.

## <span id="page-5-1"></span>**2 Overview**

The NetApp family of ONTAP 9.1 supported Data Storage Controllers (DSCs) includes the 17 models listed in table 3.

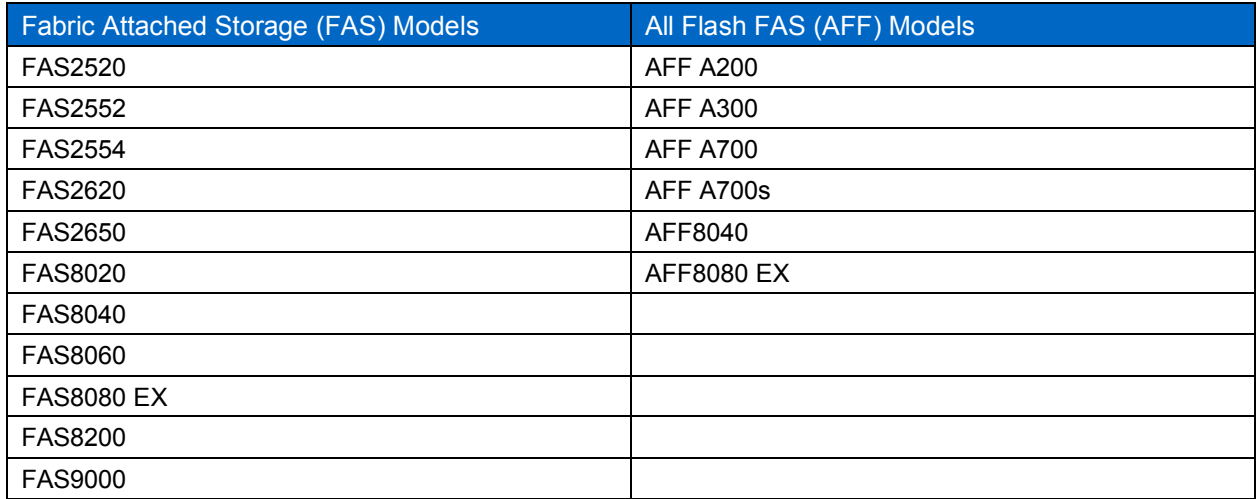

<span id="page-5-2"></span>**Table 3) ONTAP 9.1 Supported Platforms**

The DoD Unified Capabilities (UC) testing program - run by the Joint Interoperability Test Command (JITC) and the DoD Information Systems Agency (DISA) – require the distribution of a Deployment Guide. This Deployment Guide annotates the various conditions of fielding, specific configuration for hardening and Information Assurance (IA) in concert with the DISA Security and Technical Implementation Guidance (STIG), and DoD-site specific Required Ancillary Equipment (RAE) needed for full compliance.

## <span id="page-6-0"></span>**3 Test Configuration**

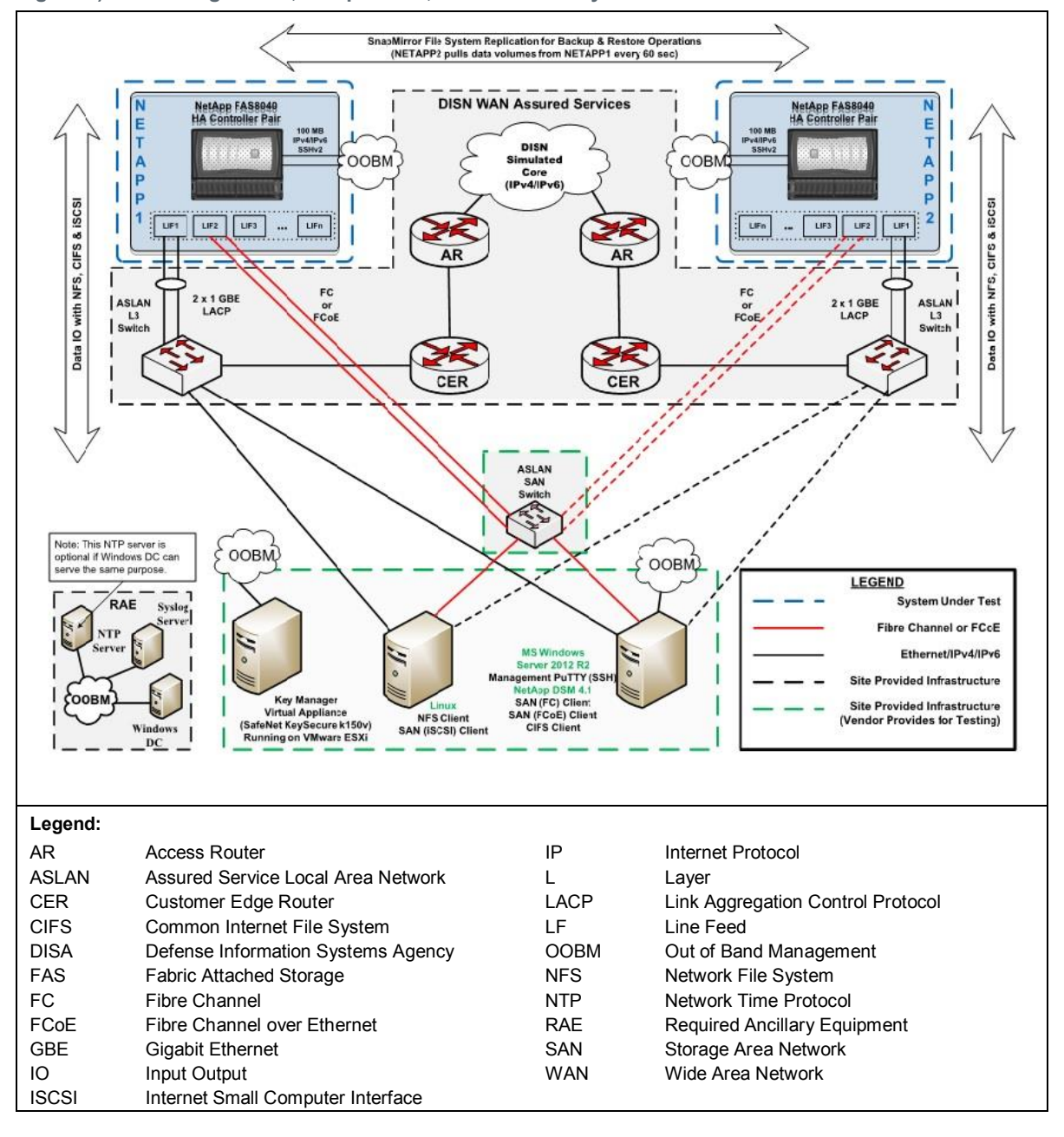

<span id="page-6-1"></span>**Figure 1) Test configuration, components, and connectivity schemes**

## <span id="page-7-0"></span>**4 Pre-Hardening Deployment Requirements**

Complete the following prior to the detailed configuration procedures in section 5:

- 1. Complete the physical install and cabling of the Data Storage Controllers (DSCs)
- 2. Complete the initial setup of the clustered DSCs using the Data ONTAP 'cluster setup' software wizard. Refer to the ONTAP9 Software Setup Guide for cluster configuration [\(https://library.netapp.com/ecm/ecm\\_download\\_file/ECMLP2492611\).](https://library.netapp.com/ecm/ecm_download_file/ECMLP2492611))
- **Note:** The cluster setup wizard must be run on the initial node on which the cluster will be created. Once created, the additional nodes should be "joined" using the cluster setup wizard and the "join" option.
- 3. Run cluster image show command to verify that the DSC system is running ONTAP version 9.1.
- **Note:** As part of the DoD hardening guidance the use of NSE drives is recommended using an external Key management solution such as Gemalto. Detailed NSE configuration should reference the NetApp Storage Encryption: Preinstallation Requirements and Procedures for SafeNet KeySecure Guide. [https://safenet.gemalto.com/resources/integration-guide/data](https://safenet.gemalto.com/resources/integration-guide/data-protection/NetApp_Storage_Encryption__Preinstallation_Requirements_and_Procedures_for_SafeNet_KeySecure/)[protection/NetApp\\_Storage\\_Encryption\\_\\_Preinstallation\\_Requirements\\_and\\_Procedures\\_for\\_Saf](https://safenet.gemalto.com/resources/integration-guide/data-protection/NetApp_Storage_Encryption__Preinstallation_Requirements_and_Procedures_for_SafeNet_KeySecure/) eNet\_KeySecure/

## <span id="page-7-1"></span>**5 Detailed Configuration Procedures**

## <span id="page-7-2"></span>**5.1 Verify / Enable Support for IPv6**

IPv6 is a requirement for DoD approved systems and is disabled by default IPv6 in ONTAP 9.1.

Verify that IPv6 support has been enabled for the cluster:

```
Ntap-ontap91::> network options ipv6 show
IPv6 Enabled: true
Ntap-ontap91::>
```
If IPv6 enabled is false, then enable IPv6:

Ntap-ontap91::> network options ipv6 modify –enabled true

Once IPv6 is enabled, configure the required interfaces with the respective IPv6 addresses.

**Important!** Once IPv6 support is enabled for the cluster, the cluster setup wizard will no longer function, as it does not support IPv6.

## <span id="page-7-3"></span>**5.2 Secure the Cluster Node(s) Service Processors (SPs)**

Access the SP CLI (command line interface) using one of following methods:

- Connection to the controller serial interface
- SSH to the SP (via the cluster node e0M interface) (see note)
- **Note:** A second IP address defined for the eoM interface is required for SSH access to the SP. Do not confuse this with the IP address assigned for normal network access.

For each node in the cluster, secure the SP using the commands in example 1.

<span id="page-7-4"></span>**Example 1) Commands to Secure the DSC's SP**

```
Ntap-ontap91::> system service-processor network modify -node stl-IAC-cDOT-1-01 -address-family
IPv6 -enable false -dhcp none -ip-address 0::0 -prefix-length 64
Ntap-ontap91::> system service-processor network modify -node stl-IAC-cDOT-1-02 -address-family
IPv6 -enable false -dhcp none -ip-address 0::0 -prefix-length 64
```
- **Note:** The commands shown above are too long to display in this document. Enter the entire command before hitting the return key.
- **Note:** Only the emergency (serial console access) local administrative account will be granted the capability of "login-sp", allowing login access to the SP.

## <span id="page-8-0"></span>**5.3 Disable Autosupport "Call Home"**

NetApp Autosupport is disabled by default in ONTAP 9.1. This function exists on each member node.

1. Use autosupport show command to verify the current state (enabled or disabled) as follows:

```
Ntap-ontap91::> system node autosupport show
Node State From To Mail Hosts
--------------------- --------- ------------- ------------- ----------
Ntap-ontap91-01 enable Postmaster - mailhost<br>Ntap-ontap91-02 enable Postmaster - mailhost
Ntap-ontap91-02 enable Postmaster - mailhost
2 entries were displayed.
```
2. If Autosupport enabled, disable Autosupport for each member node per example 2.

<span id="page-8-4"></span>**Example 2) Disable Autosupport**

```
Ntap-ontap91-01::> system node autosupport modify -node Ntap-ontap91-01 -state disable
Ntap-ontap91-02::> system node autosupport modify -node Ntap-ontap91-02 -state disable
```
3. Run autosupport show command again to verify that Autosupport is disabled.

## <span id="page-8-1"></span>**5.4 Cluster Default SVMs**

A cluster contains three types of SVMs: Admin, Node, and Data.

- **Admin SVM**: The cluster setup process automatically creates the admin SVM for the cluster. The admin SVM represents the cluster.
- **Node SVM**: A node SVM is created when the node joins the cluster, and the node SVM represents the individual nodes of the cluster.
- **Data SVM:** A data SVM represents the data serving SVMs.

After cluster setup, the cluster administrator must manually create:

- One SVM to run the CIFS service that provides access to a Microsoft Active Directory Domain for storage administrator authentication.
- One or more SVMs as required to serve data and add volumes to these SVMs to enable data access from the cluster.

**Note:** A cluster must have at least one data SVM to serve data to its clients.

## <span id="page-8-2"></span>**5.5 Setup SSH Encryption Ciphers and Key Exchange Algorithms**

ONTAP supports multiple SSH encryption ciphers and key exchange algorithms that can be modified / restricted as required to comply with organizational security policy.

**Note:** DISA prohibits Cipher-Block Chaining (CBC) mode of operation (see example 3 ciphers in red).

| <b>Encryption Cipher</b> | Key Exchange Algorithm               | <b>MAC Algorithms</b> |
|--------------------------|--------------------------------------|-----------------------|
| aes256-ctr               | diffie-hellman-group-exchange-sha256 | hmac-sha1             |
| aes192-ctr               | diffie-hellman-group-exchange-sha1   | hmac-sha1-96          |
| aes128-ctr               | diffie-hellman-group14-sha1          | hmac-sha2-256         |
| aes256-cbc               | ecdh-sha2-nistp256                   | hmac-sha $2-512$      |

<span id="page-8-3"></span>**Table 4) Installed Encryption Ciphers and Key Exchange Algorithms**

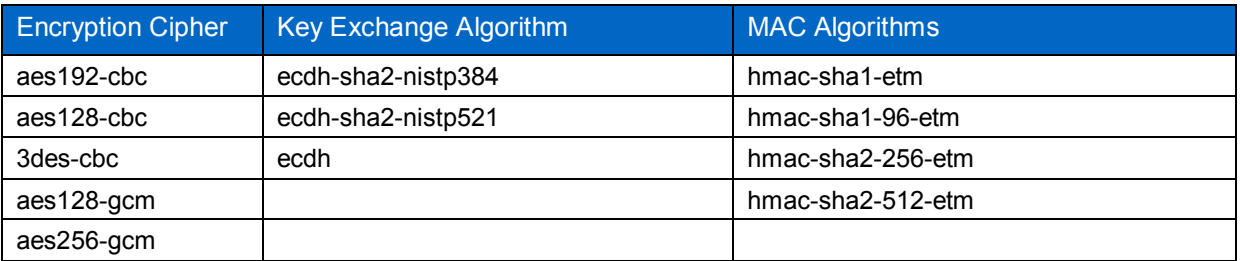

- 1. Apply SSH ciphers and algorithms to each SVM where SSH access is possible (Cluster and Data).
- 2. Run security ssh show command to display ciphers and algorithms in use cluster-wide per example 3.

<span id="page-9-1"></span>**Example 3)SSH ciphers and algorithms in use cluster-wide**

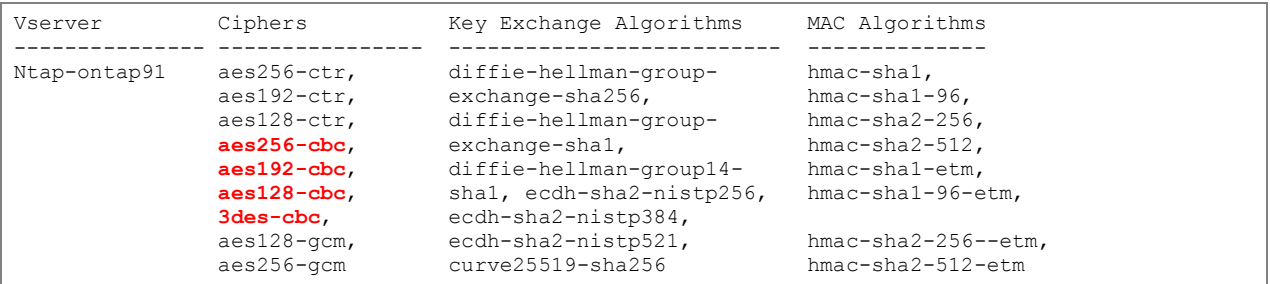

- 3. Remove or restore SSH ciphers and algorithms as needed using the security ssh modify command.
- **Note:** Modifying ciphers / algorithms with the security ssh modify command per example 4 updates the default list of ciphers / algorithms available to the Cluster SVM and newly created SVMs.

<span id="page-9-2"></span>**Example 4) Setting the Default Encryption Ciphers and Key Exchange Algorithms**

```
Ntap-ontap91::> security ssh modify -vserver Ntap-ontap91 -key-exchange-algorithms diffie-
hellman-group-exchange-sha256 -ciphers aes256-ctr,aes192-ctr,aes128-ctr,aes128-gcm,aes256-gcm 
Warning: You have updated the SSH configuration settings for admin Vserver "Ntap-ontap91". All 
newly created data Vserver will inherit this new setting. To modify an individual data
Vserver's configuration, login as the Vserver admin user and use the "security ssh" commands.
```
4. Run security ssh show command again to verify list of available ciphers per example 5.

<span id="page-9-3"></span>**Example 5) Restricted list of SSH Ciphers and Key Exchange Algorithms**

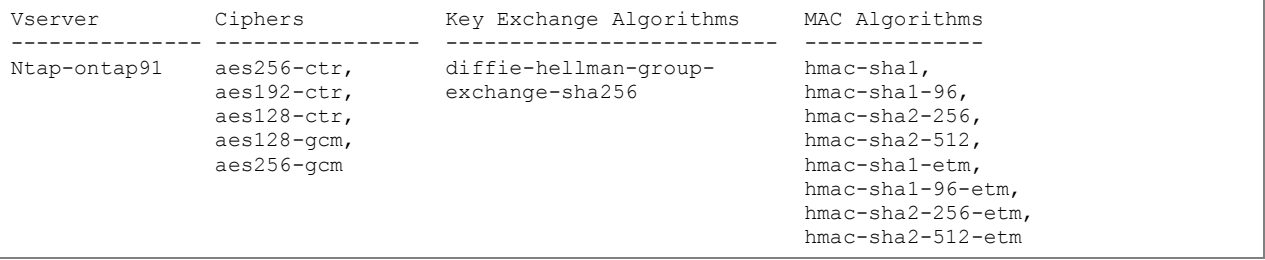

### <span id="page-9-0"></span>**5.6 Setup Secure Firewall Policies for the Administrative Access Interfaces**

#### **About Firewall Policies**

Access to cluster network logical interfaces (LIFs) is controlled by firewall policies. Table 5 describes the four built-in policies created when Clustered Data ONTAP is installed.

#### <span id="page-10-0"></span>**Table 5) Built-In Firewall Policies**

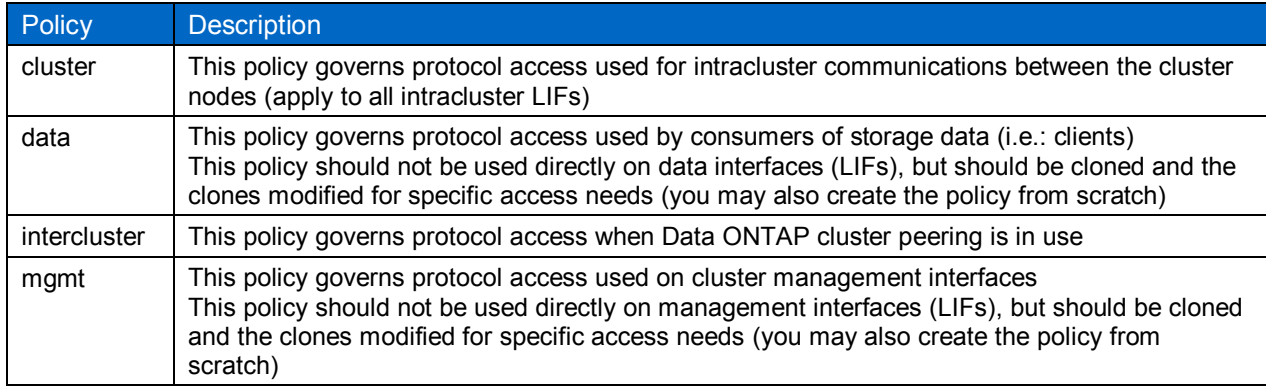

Each policy is comprised of one or more protocol specifications specifying access lists of addresses allowed or denied access to that specific protocol. The supported protocols are: dns, http, https, ndmp, ntp, rsh, snmp, ssh, and telnet.

- 1. For **intracluster connections**, (i.e.: through the intracluster switches or for a switchless two-node cluster), NetApp recommends using the built-in cluster policy.
- 2. For **data and management connections**, NetApp recommends using the built-in data and mgmt policies as policy templates.
	- a. Clone the policy templates into new policies
	- b. Modify the new policies as required to meet the organization's security needs
	- c. Replace the built-in policies with the new ones as appropriate on existing LIFs
- **Note:** An administrator may optionally create new policies from scratch

**Important!** The built-in firewall policies cannot be deleted from the cluster. However, if not attached to any interfaces, they pose no security risk.

#### **Firewall Policy Protocols**

Firewall policy entries are comprised of a protocol type, a firewall action, and an address list to which the action applies.

The following network protocols may be managed by a firewall policy:

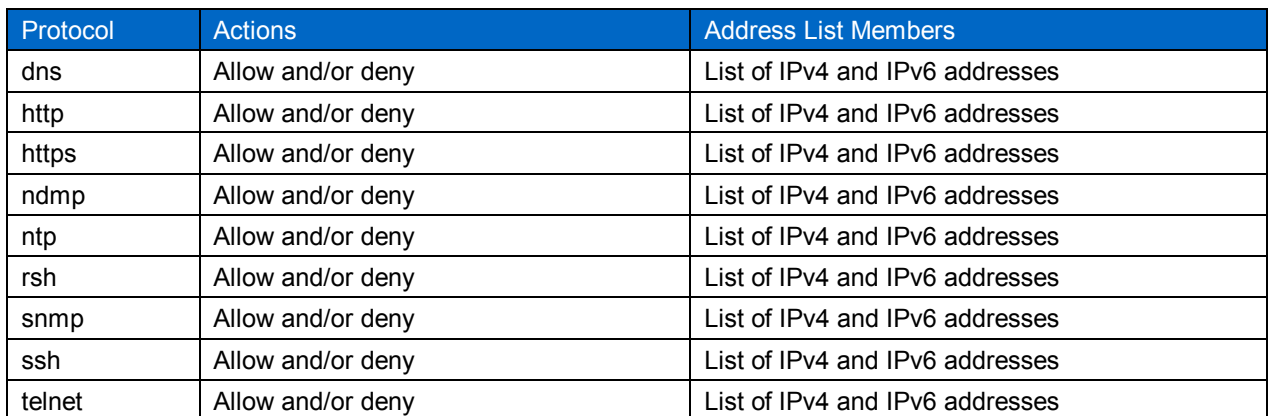

<span id="page-10-1"></span>**Table 6) Firewall Policy Protocols**

The address list for each policy entry is an access list of IPv4 and IPv6 networks and/or individual addresses associated with the policy. The IPv4 address 0.0.0.0/0 is a generic entry meaning all IPv4 networks and the addresses contained, therein. The IPv6 address ::/0 is a generic entry meaning all IPv6 networks and its related addresses.

**Note:** Firewall policies may contain a single action entry for allow, deny, or one of each type.

**Note:** Firewall policies for cluster and intercluster logical interfaces support IPv4 addresses only.

## <span id="page-11-0"></span>**5.7 Creating the Management Access and Domain Access Firewall Policies**

Create and enforce one management access policy on all management network logical interfaces. Multiple, unique, data policies may be created to fit the needs of the various data interfaces within the cluster. One of these data policies should be tailored specifically for Microsoft Active Directory Domain access (using CIFS) and used only for that purpose.

#### **Management Access Policy**

1. Define a secure firewall policy for management interfaces with system services firewall policy create command per example 6.

<span id="page-11-2"></span>**Example 6) Create Firewall Policy Entry**

```
Ntap-ontap91::> system services firewall policy create -policy <policy-name> -service
<protocol_name> -action <allow | deny> -ip-list <IPv4 and/or IPv6 address list>
```
**Note:** The first command reference to a new policy will create the policy. Subsequent references will add additional entries to that policy.

The following table lists the desired entries for the secured management firewall policy secure mgmt:

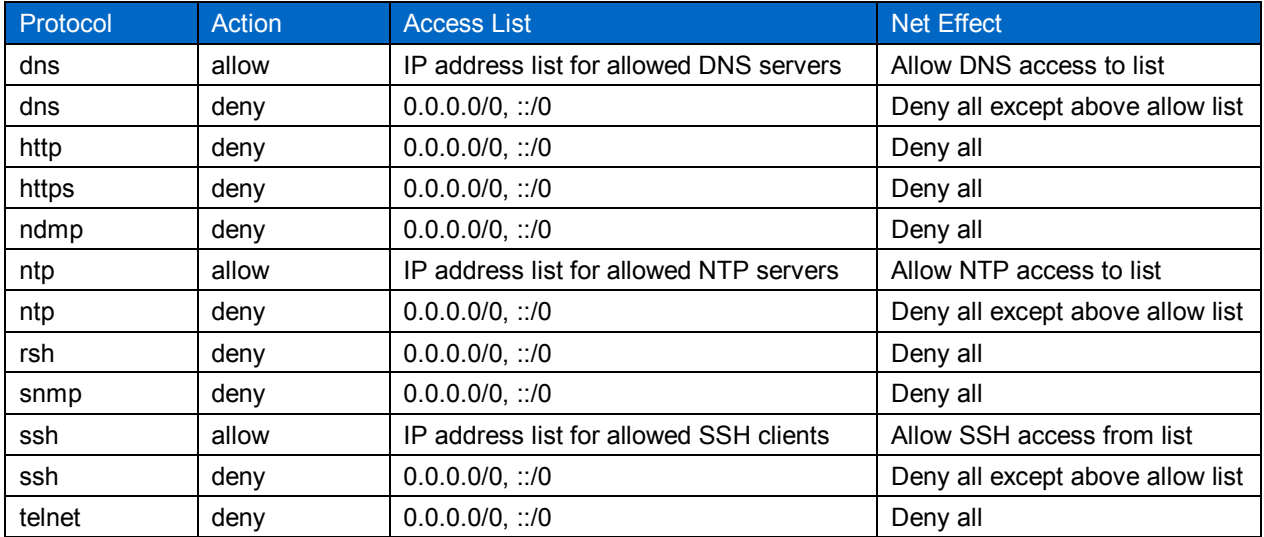

<span id="page-11-1"></span>**Table 7) Secure Management Firewall Policy Entry Settings**

For this cluster, the following commands are used to create a policy named secure mgmt:

<span id="page-11-3"></span>**Example 7) Create Firewall Policy 'secure\_mgmt'**

```
Ntap-ontap91::> system services firewall policy create -policy Secure_mgmt -service dns -action
allow -ip-list 10.63.165.0/24, ::/0
Ntap-ontap91::> system services firewall policy create -policy Secure_mgmt -service dns -action
deny -ip-list 0.0.0.0/0, ::/0
Ntap-ontap91::> system services firewall policy create -policy Secure_mgmt -service http -action
deny -ip-list 0.0.0.0/0, ::/0
Ntap-ontap91::> system services firewall policy create -policy Secure_mgmt -service https -
action deny -ip-list 0.0.0.0/0, ::/0
```
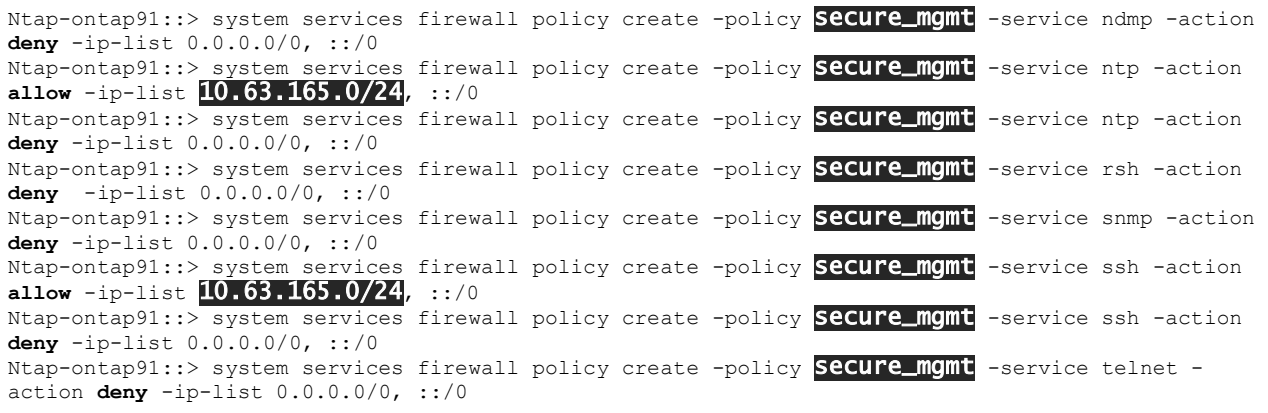

- **Note:** The examples above are too long to display as a single command lines in this document. Do not press 'enter' until the entire command line has been entered.
- 2. Verify the policy action entries using the command in example 8.

<span id="page-12-0"></span>**Example 8) Show Firewall Policy secure\_mgmt**

```
Ntap-ontap91::> system services firewall policy> show -policy Secure_mgmt
Policy Service Action IP-List
                                     ---------------- ---------- ------ --------------------
secure mgmt
dns allow 10.63.165.0/24, ::/0
               dns deny 0.0.0.0/0, ::/0
               http deny 0.0.0.0/0, ::/0
 https deny 0.0.0.0/0, ::/0
               ndmp deny 0.0.0.0/0, ::/0
               ntp allow 10.63.165.0/24, ::/0
               ntp deny 0.0.0.0/0, ::/0
               rsh deny 0.0.0.0/0, ::/0
               snmp deny 0.0.0.0/0, ::/0<br>ssh allow 10.63.165.0/2
                       allow 10.63.165.0/24, ::/0
               ssh deny 0.0.0.0/0, ::/0
               telnet deny 0.0.0.0/0, ::/0
12 entries were displayed.
```
#### **Apply the Secure Management Policy to the 'eoM' Interface**

This step applies the firewall policy for secure management in example 7 to the LIFs on the cluster and node management interfaces (e0M). Perform this step for the 'cluster' SVM and each 'cluster node' SVM:

For the cluster SVM use:

```
Ntap-ontap91::> network interface modify -vserver Ntap-ontap91-01 -lif cluster_mgmt -firewall-
policy secure_mgmt
```
For the node SVMs use:

```
Ntap-ontap91::> network interface modify -vserver Ntap-ontap91-01 -lif mgmt1 -firewall-policy 
secure_mgmt
Ntap-ontap91::> network interface modify -vserver Ntap-ontap91-02 -lif mgmt1 -firewall-policy 
secure_mgmt
```
#### **The Microsoft Active Directory Domain Access Policy**

Create a policy specifically for the SVM running CIFS protocol granting access to the Microsoft Active Directory Domain. The policy should have the following entries:

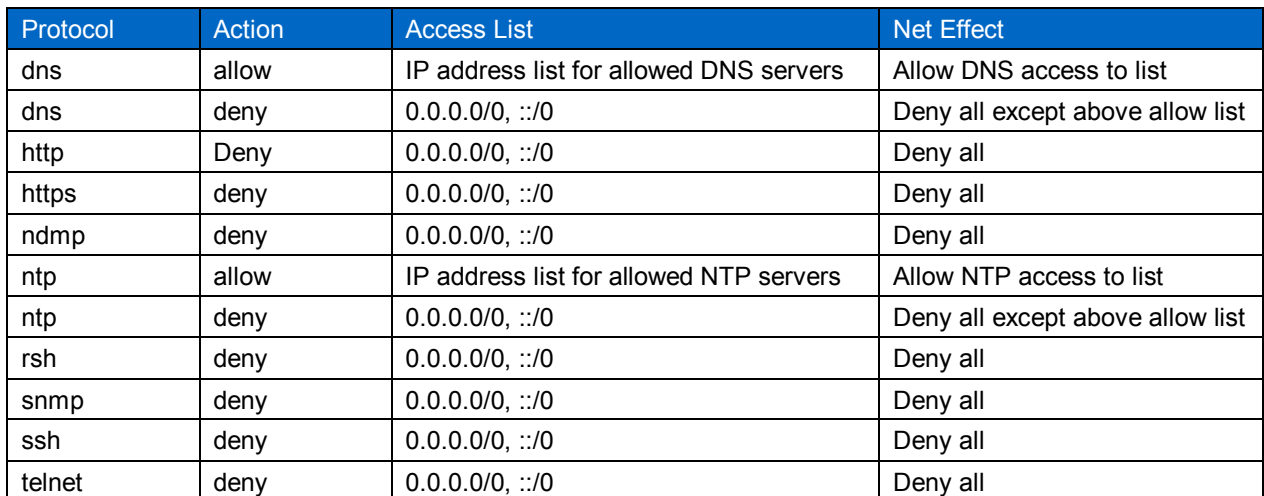

#### <span id="page-13-0"></span>**Table 8) Domain Access Firewall Policy Entry Settings**

For this cluster, use the following commands to create a policy named domain access:

<span id="page-13-1"></span>**Example 9) Create Domain Access Firewall Policy**

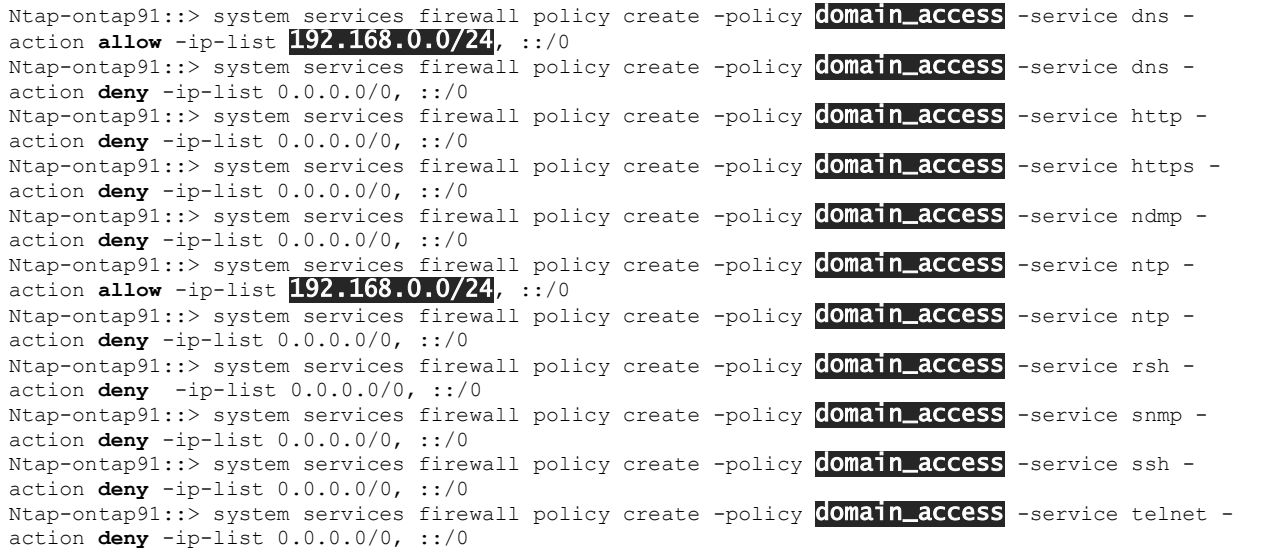

Once the policy is created, verify the policy action entries using the command in example 10.

<span id="page-13-2"></span>**Example 10) Show Firewall Policy 'domain\_access'**

```
Ntap-ontap91::> system services firewall policy show -policy domain_access
Policy Service Action IP-List
---------------- ---------- ------ --------------------
domain_access
 dns allow 192.168.0.0/0, ::/0
              dns deny 0.0.0.0/0, ::/0
              http deny 0.0.0.0/0, ::/0
              https deny 0.0.0.0/0, ::/0
              ndmp deny 0.0.0.0/0, ::/0
              ntp allow 192.168.0.0/0, ::/0
             ntp allow 0.0.0.0/0, ::/0
              rsh deny 0.0.0.0/0, ::/0
              snmp deny 0.0.0.0/0, ::/0
              ssh deny 0.0.0.0/0, ::/0
             telnet deny 0.0.0.0/0, ::/0
```
## <span id="page-14-0"></span>**5.8 Create a CIFS SVM for Domain Access (Admin User Authentication)**

#### **About SVMs**

ONTAP uses SVMs (Storage Virtual Machines) for several purposes. SVM functions are unique to the type of SVM.

<span id="page-14-1"></span>**Table 9) SVM Types**

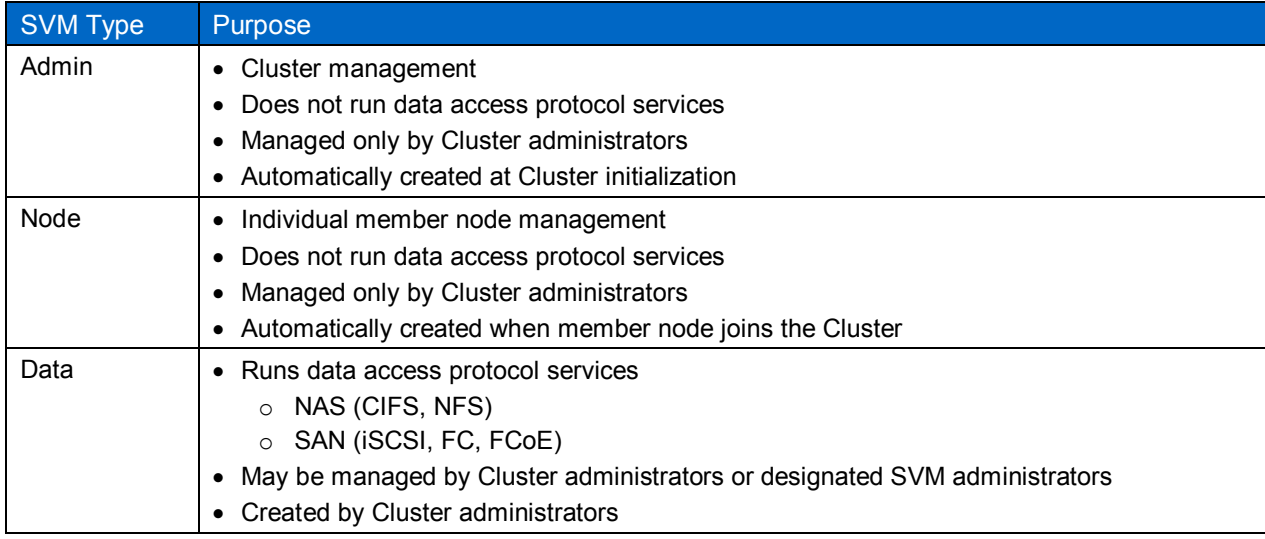

An SVM must be created to run the CIFS protocol, allowing the cluster to authenticate management users against a Microsoft Active Directory Domain. This SVM can also be used to service data consumers (clients) using CIFS as the connection protocol. Once created and joined to a domain, the cluster management SVM can access the domain connection (via an internal tunnel) for management user account authorization. As Clustered Data ONTAP can allow multiple SVMs running CIFS services to multiple domains, it is important to select the correct SVM for use by the Cluster Domain-Tunnel.

This setup is a multi-step process as outlined in the sub-sections below:

#### **Create the Domain Access SVM**

```
Ntap-ontap91::> vserver create -vserver domain access -rootvolume da_root -aggregate aggr1 -
rootvolume-security-style mixed
```
#### **Create Network Interface Failover Group for Use by Network LIF (Domain Access)**

Execute the following commands (one for each cluster node):

```
Ntap-ontap91::> network interface failover-groups create -failover-group da_fail_grp1 -node Ntap-
ontap91-01 -port e1b
Ntap-ontap91::> network interface failover-groups create -failover-group da_fail_grp1 -node Ntap-
ontap91-02 -port e1b
```
#### **Create a Network LIF for Use by the SVM**

```
Ntap-ontap91::> network interface create -vserver domain access -lif lif domain access -role data
-data-protocol cifs -home-node Ntap-ontap91-01 -home-port e1b -address 192.168.1.81 -netmask 
255.255.255.0 -status-admin up -firewall-policy domain_access -auto-revert true -failover-group 
da_fail_grp1
```
Info: Your interface was created successfully; the routing group d192.168.1.0/24 was created

#### **Create a Route Definition for Use by the LIF (if needed)**

```
Ntap-ontap91::> network routing-groups route create -vserver domain_access -routing-group 
d192.168.1.0/24 -destination 192.168.0.0/24 -gateway 192.168.1.1 -metric 20
```
#### **Setup DNS for the SVM**

```
Ntap-ontap91::> vserver services dns create -vserver domain_access -domains 
iacerts.stl.netapp.com -state enabled -timeout 2 -attempts 1 -name-servers 192.168.0.20
```
#### **Create a CIFS Service on the SVM**

```
Ntap-ontap91::> vserver cifs create -cifs-server DOMAIN ACCESS S -domain
iacerts.stl.netapp.com -ou CN=Computers -default-site "" -status-admin up -vserver 
domain_access
In order to create an Active Directory machine account for the CIFS server, you must supply the 
name and password of a Windows account with sufficient privileges to add computers to the
"CN=Computers" container within the "IACERTS.STL.NETAPP.COM" domain.
Enter the user name: Administrator
Enter the password: XXXXXXXXXXXXX
```
#### **Link the Cluster Management SVM to the Domain via a Domain-Tunnel**

<span id="page-15-0"></span>Ntap-ontap91::> security login domain-tunnel create -vserver domain\_access

#### **5.9 Network Time Protocol (NTP) Configuration**

Per the DISA STIGs, NTP must use more than one server. It is assumed that the NTP servers will be on the same network sub-net as the Microsoft Active Directory Domain used for administrative user access. However, that is not a requirement. The only requirement is that the servers be reachable from logical interfaces which have a policy allowing the NTP protocol.

Use the system services ntp server create command to create NTP server references. You can use the system services ntp server modify command to modify existing server records. You must do this for each member node in the cluster.

To designate a particular NTP server as preferred, elevate your session privilege to "advanced".

Use the following commands to set the configuration. Repeat for each member node:

<span id="page-15-1"></span>**Example 11) Setup NTP Server References**

```
Ntap-ontap91::> set -privilege advanced
Warning: These advanced commands are potentially dangerous; use them only when directed to do so 
by NetApp personnel.
Do you want to continue? {y|n}: y
Ntap-ontap91::*> system services ntp server create -node Ntap-ontap91-01 -server 10.57.157.104
–version max -preferred true
Ntap-ontap91::*> system services ntp server create -node Ntap-ontap91-01 -server 10.57.158.104–version max -preferred false
Ntap-ontap91::*> system services ntp server create -node Ntap-ontap91-02 -server 10.57.157.104
–version max -preferred true
Ntap-ontap91::*> system services ntp server create -node Ntap-ontap91-02 -server 10.57.158.104
–version max -preferred false
Ntap-ontap91::*> set -privilege admin
```
**Note:** The commands shown above are too long for the display in this document. Enter the entire command before hitting the return key. Substitute the appropriate IP address for the referenced NTP server.

## <span id="page-16-0"></span>**5.10 Secure Shell (SSH) Configuration**

There are several configuration categories related to SSH use. These are:

- Access lists
- Encryption ciphers and Key Exchange algorithms
- Session timeout

#### **SSH access lists**

Individual Hosts or sub-net IP addresses allowed to make SSH connections are controlled by the Firewall Policies applied to network interfaces (LIFs) where such connections occur.

#### **SSH Encryption Ciphers and Key Exchange Algorithms**

See section 5.5 [Setup SSH Encryption Ciphers and Key Exchange Algorithms](#page-8-2)

#### **Session Timeout**

Enter the following command to view the current cli session timeout value (in minutes):

```
Ntap-ontap91::> system timeout show
CLI session timeout: 30 minutes
```
Set time value to 10 minutes (or a value specific to current security policy) using the following command:

Ntap-ontap91::> system timeout modify -timeout 10

**Note:** This session timeout also applies to console sessions.

## <span id="page-16-1"></span>**5.11 Required Ancillary Equipment (RAE)**

Many items in the DISA STIGs are met by using an RAE device. The specific RAE devices required by testing are:

- User authentication functions over LDAP (i.e.: Microsoft Windows Server 2008 R2, Active Directory)
- An external syslog server like RSYSLOG, Solarwinds, Kiwi Syslog Server, or Splunk.

#### **MS AD Authentication Configuration**

Using non-local user accounts (Microsoft Active Directory) for administrative access has several prerequisites:

- The storage array must have a valid CIFS license installed.
- The CIFS service must be setup and be in a "running" state.
- The Active Directory User Accounts for the storage administrators must already exist
	- o See [Create Administrative User Accounts Authenticated by the Microsoft Active Directory](#page-19-3)  **[Domain](#page-19-3)**

## **Logging to an External SYSLOG Server**

DISA STIGs require the ability to export (send) event messaging to an external Syslog server.

This is accomplished by assigning a Syslog server IP address to an "Event Destination" entry and then routing all event log messages to that event destination.

The following example shows the "built-in" event destinations provided by Clustered Data ONTAP:

Ntap-ontap91::event destination> show had a state of the state of the state of the state of the state of the state of the state of the state of the Name Mail Dest. SNMP Dest. Syslog Dest. Params ---------------- ----------------- ------------------ ------------------ ------

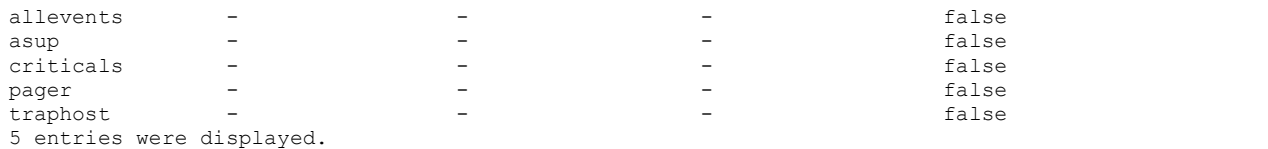

The event destination "allevents" will be used and configured to point to an external Syslog server.

The following command will set an IP address for an external Syslog server (multiple addresses may be given, separated by commas):

<span id="page-17-1"></span>**Example 12) Setting IP Address for an External Syslog Server**

Ntap-ontap91::> event destination modify -name allevents -syslog 10.63.165.225

The output below show the result of the above command.

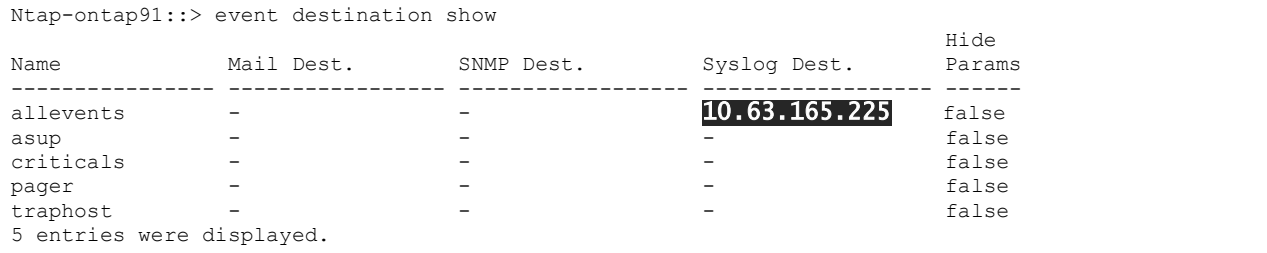

Event messages are routed to the "allevents" Syslog server at the designated IP address. As there are over 7000 different event messages currently defined for Clustered Data ONTAP, care should be taken in which messages to select. For this purpose, all messages will be selected. Unwanted messages or message families can be removed, if necessary.

Enter the following command to route these messages to the "allevents" destination:

Ntap-ontap91::event route> add-destinations -messagename \* -destinations allevents 7009 entries were acted on.

After setting these configurations, there may be some lag time before messages are posted to the external server(s).

## <span id="page-17-0"></span>**5.12 Create Administrative User Accounts and Account Access Roles**

Administrative User accounts are defined by applying specific attributes to an identifying Username.

The attributes are:

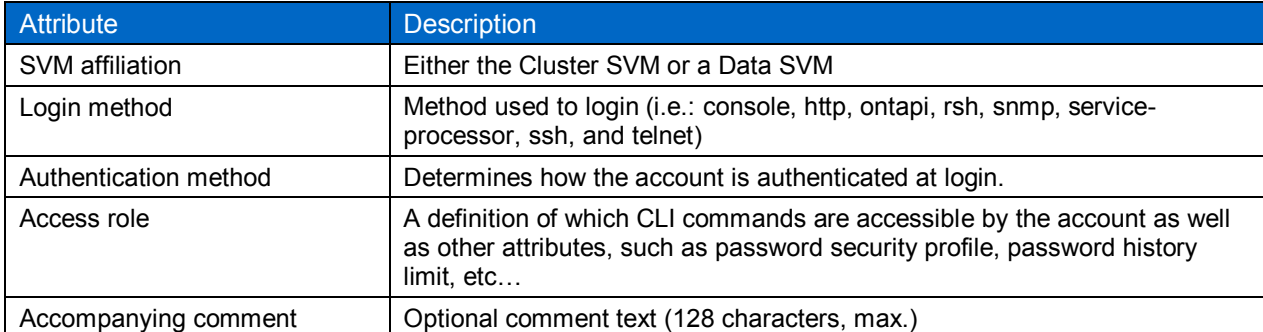

**Note:** The same user name may be affiliated with multiple SVMs, however, the user account must be explicitly created (use the security login create command) for each SVM.

- **Note:** To meet DISA requirements for account access, only ssh and console logins will be allowed. The console (emergency) login account will also have SP login access.
- **Important!** Per DISA requirements, all administrative user accounts (with the exception of the emergency console login account) will be authenticated by a Microsoft Active Directory Domain and not locally on the DSC.

#### **Create Roles for Administrative Users**

Clustered Data ONTAP creates several built-in roles which may be used in user account creation. These are: *admin, autosupport, backup, none, readonly, vsadmin, and several other "vsadmin" related roles***.**

It is appropriate to assign the "*admin*" role to the emergency login account, as this account must have complete administrative capability on the cluster. The following modifications must be made to that role in order to comply with DISA STIGs. The values supplied should reflect the current Datacenter polices in effect at the installation site. The following command will effect these changes:

<span id="page-18-0"></span>**Example 13) Modify "admin" role configuration**

expirytime (time of day =  $00:00:00$ )

```
Ntap-ontap91::> security login role config modify -role admin -vserver Ntap-ontap91-01 -username-
alphanum disabled -passwd-minlength 14 -passwd-alphanum enabled -passwd-min-special-chars 1 -
passwd-expiry-time 60 -require-initial-passwd-update enabled -max-failed-login-attempts 3 -
lockout-duration 60 -disallowed-reuse 24 -change-delay 1 -username-minlength 4
Warning: User accounts with this role exist. Modifications to the username/password restrictions 
on this role could result in non-compliant user accounts.
Do you want to continue? {y|n}: y
This change won't affect expiry of existing user accounts or passwords if any, until next login
```
A role ("*admin\_ssh*") should be created for top-level administrative users who use SSH to login and are authenticated by the Microsoft Active Directory Domain. The role will be similar to the built-in "admin" role with the exception that the ability to access/manage the SP configuration settings will be removed. Use the following commands to create this rule and set its configuration:

<span id="page-18-1"></span>**Example 14) Create Role for Top-Level Administrative Users using SSH Access**

```
Ntap-ontap91::> security login role create -role admin ssh -cmddirname DEFAULT -access all -
vserver Ntap-ontap91-01
Ntap-ontap91::> security login role create -role admin ssh -cmddirname "system node service-
processor" -access none -vserver Ntap-ontap91-01
Ntap-ontap91::> security login role config modify -role admin ssh -vserver Ntap-ontap91-01 -
username-alphanum disabled -passwd-minlength 14 -passwd-alphanum enabled -passwd-min-special-
chars 1 -passwd-expiry-time 60 -require-initial-passwd-update enabled -max-failed-login-attempts 
3 -lockout-duration 60 -disallowed-reuse 24 -change-delay 1 -username-minlength 4
```
- **Note:** The values used in the configuration settings should mirror (as closely as possible) those used in the Microsoft Active Directory Domain used for login authentication.
- **Note:** Other access roles may be defined and tailored to meet the specific need of lower-level administrators.

#### **Create the Local Emergency Administrator Account**

This defines the creation of an emergency administrative account to be used during network outages. This account has access via the controller serial console only. Authentication is by local password. Full cli and security capability roles are granted to this account by it being granted the "*admin*" role. This account will be defined twice. Once for serial console access, and once for SP login access.

To create this account, enter the following commands:

<span id="page-19-1"></span>**Example 15) Create Emergency Local Administator Account**

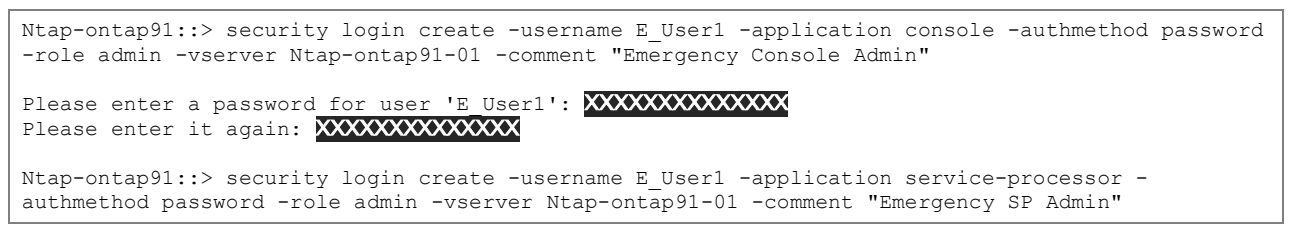

**Important!** You must now login as the emergency administrative user, from the DSC serial console, so that you can change the account password.

#### <span id="page-19-3"></span>**Create Administrative User Accounts Authenticated by the Microsoft Active Directory Domain**

Administrative user accounts which are authenticated by the Microsoft Active Directory Domain require that the user account already exist on the domain. The command syntax for adding these users is as follows:

<span id="page-19-2"></span>**Example 16) Create a Domain Authenticated Administrative User Account**

Ntap-ontap91::security login> create -username **IACERTS\garrettc** -application ssh -authmethod domain -role **admin\_ssh** -vserver Ntap-ontap91-01 -comment "Administrator (SSH)"

**Note:** The username is expressed as the domain's NETBIOS name followed by a backslash ("\") character and followed by the domain user's name. When logging into the cluster, the same syntax for the username must be used.

#### <span id="page-19-0"></span>**5.13 Disable External Web Access**

This augments system Firewall Policies to prevent Web access (http/https) by clients external to Clustered Data ONTAP. Firewall policies should deny HTTP and HTTPS access.

Enter the following command to view the current cluster-level configuration of Web protocols:

```
Ntap-ontap91::> system services web show
External Web Services: true
                Status: online
   HTTP Protocol Port: 80
  HTTPs Protocol Port: 443
         TLSv1 Enabled: true
         SSLv3 Enabled: true
         SSLv2 Enabled: false
```
If 'External Web Services' is true, then enter the following command to disable external access to the Web service:

```
Ntap-ontap91::> system services web modify -external false -sslv3-enabled false -sslv2-enabled 
false
Warning: Modifying the cluster configuration will cause pending web service requests to be 
interrupted as the web servers are restarted.
Do you want to continue? {y|n}: y
```
Re-executing the show command should indicate that external access is now false:

```
Ntap-ontap91::> system services web show
External Web Services: false
               Status: online
   HTTP Protocol Port: 80
   HTTPs Protocol Port: 443
        TLSv1 Enabled: true
         SSLv3 Enabled: false
```
SSLv2 Enabled: false

#### <span id="page-20-0"></span>**5.14 Disable Built-in 'admin' account**

This is the final step in setting up the NetApp DSC. This step disables the built-in 'admin' account as per DISA STIG requirement. Enter the following command:

Ntap-ontap91::> security login lock -vserver Ntap-ontap91-01 -username admin

Attempt to logon using the 'admin' account to verify that it has been disabled.

The NetApp built-in 'admin' account will no longer be able to login to the data storage controller.

**Important!** If you have not created the emergency login (console) account or have not created Microsoft Active Directory domain authenticated accounts with sufficient privileges enabled, then you may no longer have the ability to properly administer this DSC.

> NetApp provides no representations or warranties regarding the accuracy, reliability, or serviceability of any information or recommendations provided in this publication, or with respect to any results that may be obtained by the use of the information or observance of any recommendations provided herein. The information in this document is distributed AS IS, and the use of this information or the implementation of any recommendations or techniques herein is a customer's responsibility and depends on the customer's ability to evaluate and integrate them into the customer's operational environment. This document and the information contained herein may be used solely in connection with the NetApp products discussed in this document.

Go further, faster\*

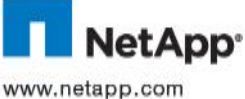

© 2014 NetApp, Inc. All rights reserved. No portions of this document may be reproduced without prior written consent of NetApp, Inc. Specifications are subject to change without notice. NetApp, the NetApp logo, Go further, faster, Data ONTAP, and FAS are trademarks<br>or registered trademarks of NetApp, Inc. in the United States and/or other countries. All registered trademarks of their respective holders and should be treated as such.